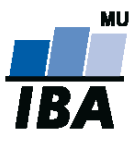

# **Databázové systémy a SQL**

Lekce 12 – Úvod do XML

Daniel Klimeš

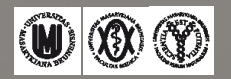

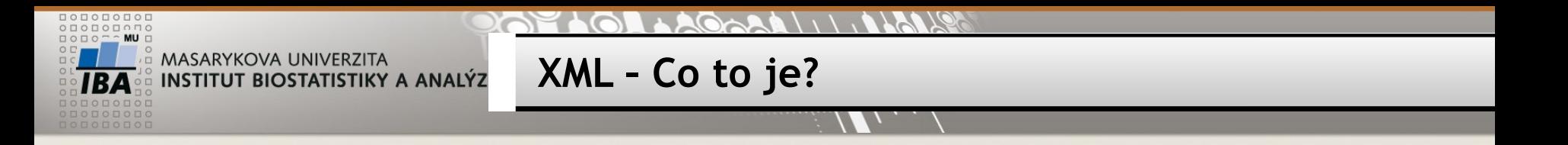

- Formát pro přenos strukturovaných dat
- Text se značkami (tagy)
- Připomíná HTML
- Samotný standard specifikuje jen minimum značek
- Položky (uzly nods)
	- Elementy
	- Atributy
	- …
- Zanořená struktura
	- **1** kořenový element (root)
	- N zanořených elementů

**Jak to vypadá?**

- Hlavička (**Processing Instruction)**
	- <?xml version="1.0" encoding="UTF-8"?>
- Uzly
	- **Elementy** 
		- <tag>data</tag>
		- <question>Datum narození</question>
	- **Atributy** 
		- $\cdot$  <element atribut=..text">
		- < name lang="cz">
	- Komentář
		- $\leq$ ! no need to escape  $\leq$  code>  $\&$  in comments -->
- Hierarchie elementů
	- Root element
	- **EXALA** Zanořené elementy
		- <el\_root>
			- <el nest>text</el nest>
		- </el\_root>
		- <cluster>
			- <question>Datum vyšetření</question>
		- </cluster>

Speciální znaky •< místo "<" •&gt; místo ">" •&amp; místo "&" •' místo ' •" místo "

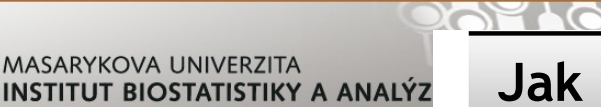

# **Jak pracovat s XML?**

- Textový editor Notepad
- XML editor XML Spy
- Moderní databáze POSTGRES, ORACLE **Nadstavba SQL**
- Programovací jazyky
	- **Parsery**

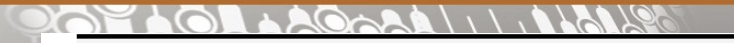

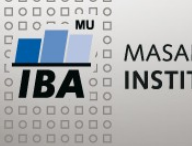

**Související technologie**

- XPATH formát vyhledávacích dotazů do XML dokumentů
- XML schéma šablona XML dokumentu
- XSLT transformace XML do jiného formátu (jiné XML, prostý text , HTML)
- Xquery pokročilé vyhledávání v XML

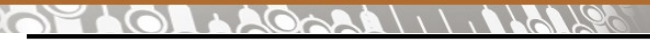

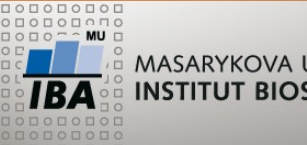

**Zdroje informací o XML**

- Internet
	- *www.w3.org*
	- *www.w3schools.com*

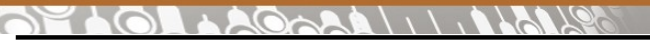

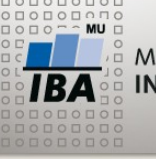

**Základy XPATH**

### <bookstore>

### <book>

<title>Harry Potter</title> <author>J K. Rowling</author> <year>2005</year> <price>29.99</price>

< /book>

## </bookstore>

- Uzly (nodes) elementy, atributy, text, komentář,..
- Parent, children, siblings, ancestors, descendants

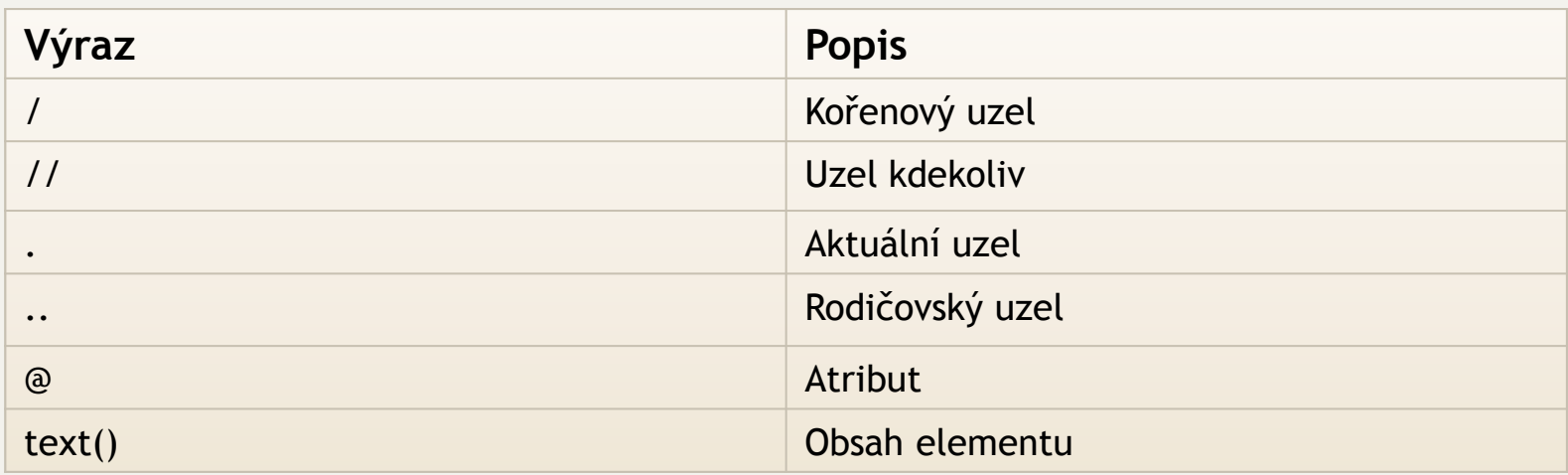

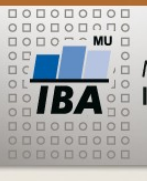

### **XPATH**

# /bookstore/book[1] První element kniha /bookstore/book[last()] Poslední element kniha /bookstore/book[last()-1] Předposlední kniha /bookstore/book[position()<3] První 2 knihy //title[@lang] Jakýkoliv element title s atributem lang //title[@lang='eng'] Jakýkoliv element title s atributem lang s hodnotou 'eng' /bookstore/book[price>35.00] Knihy s cenou větší než 35 /bookstore/book[price>35.00]/title Názvy knih s cenou větší než 35

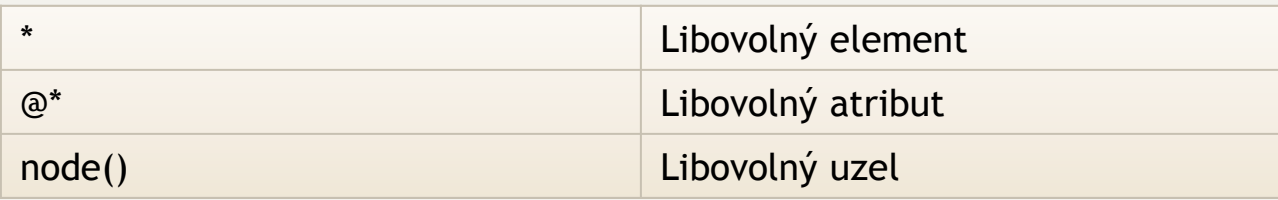

### **XML a POSTGRESQL**

- Podpora ukládání XML dat
	- **Datový typ XML**
	- CREATE TABLE xmltabulka (

```
a XML
```

```
\overline{\phantom{a}}
```
**INSERT INTO xmltabulka VALUES (** 

```
 XMLPARSE (DOCUMENT '<?xml
```

```
version="1.0"?><br/>book><title>Manual</title><chapter>I</chapter></book>
'))
```
SELECT XPATH('//title/text()', xmltabulka.a) FROM xmltabulka

# Speciální SQl funkce - skládání XML stromu

- **XMLELEMENT**
- XMLATTRIBUTES
- XMLAGG
- $\cdots$

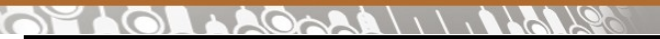

**Generování XML na míru**

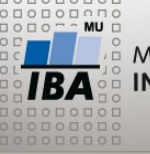

MASARYKOVA UNIVERZITA **INSTITUT BIOSTATISTIKY A ANALÝZ** 

**EXMLELEMENT** 

**EXMLATTRIBUTES** 

 $\triangleright$ XMI AGG

SELECT XMLELEMENT (NAME studie, XMLELEMENT (NAME id, study\_id), XMLELEMENT (NAME jmeno, study\_name), XMLELEMENT (NAME nazev, study\_title)) FROM studies

SELECT XMLELEMENT (NAME studie, XMLATTRIBUTES(study id as"id", study\_name as "jmeno"), XMLELEMENT (NAME nazev, study\_title)) FROM studies

SELECT XMLELEMENT (NAME studie, XMLAGG( XMLELEMENT (NAME nazev, XMLATTRIBUTES (study\_id as "id"), study\_title))) FROM studies

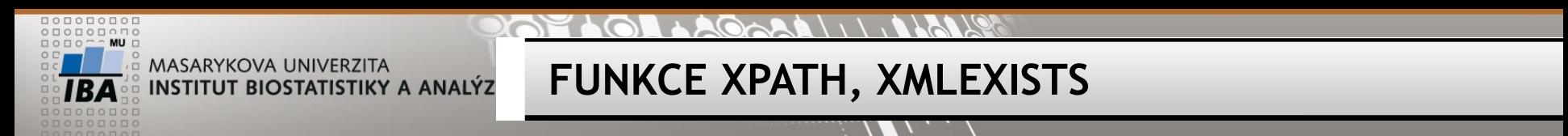

- INSERT INTO…
- SELECT XPATH('//nazev/text()', xmltabulka.a) FROM xmltabulka
- SELECT XPATH('//studie/@jmeno', xmltabulka.a) FROM xmltabulka where XMLEXISTS('//studie[@id="3"]' PASSING BY REF a )

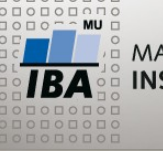

**ODBC rozhraní**

- Přenos dat z databáze do jiné aplikace
- Vyžaduje ODBC ovladač k dané databázi
	- psqlodbc\_09\_03\_0400.zip
- Konfigurace propojení (ODBC zdroj)
	- c:\Windows\SysWOW64\odbcad32.exe (WIN 7, 8 - 64 bit)

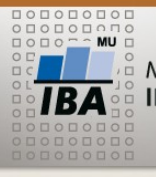

#### AAOAAA | 1 | AAAA 20210

## **ODBC správce zdrojů**

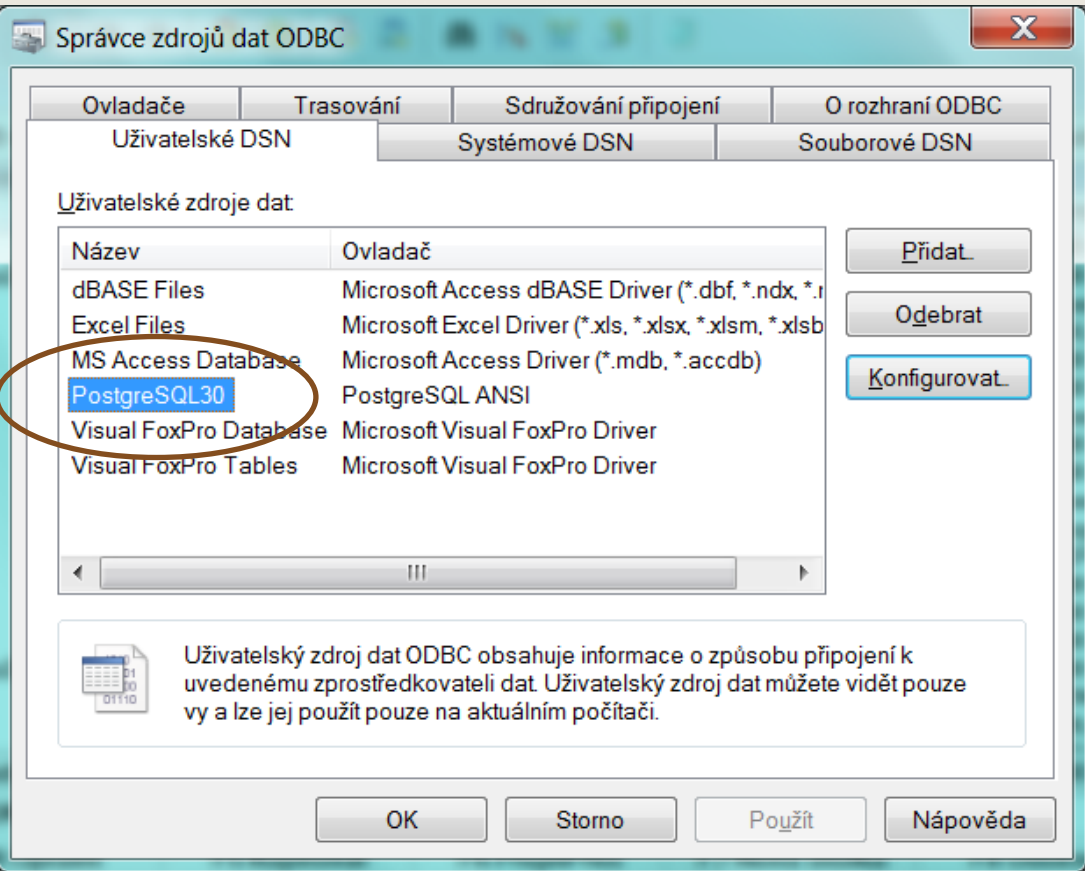

#### $\mathcal{L}(A \cup \mathcal{L}) \cup \mathcal{L}(A \cup \mathcal{L})$

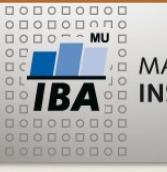

MASARYKOVA UNIVERZITA **INSTITUT BIOSTATISTIKY A ANALÝZ** 

### **PostgreSQL ODBC driver**

 $\mathbf{x}$ PostgreSQL ANSI ODBC Driver (psqlODBC) Setup Description Data Source PostgreSQL30 disable Database postgres SSL Mode ▼ Server localhost Port 5432 User Name postgres Password  $| 00000000$ Options Test Manage DSN **Datasource** Global Save Cancel

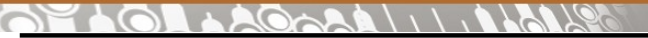

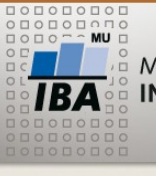

## **ODBC použití v cílové aplikaci**

- MS EXCEL
	- DATA->Z jiných zdrojů -> Z Microsoft query

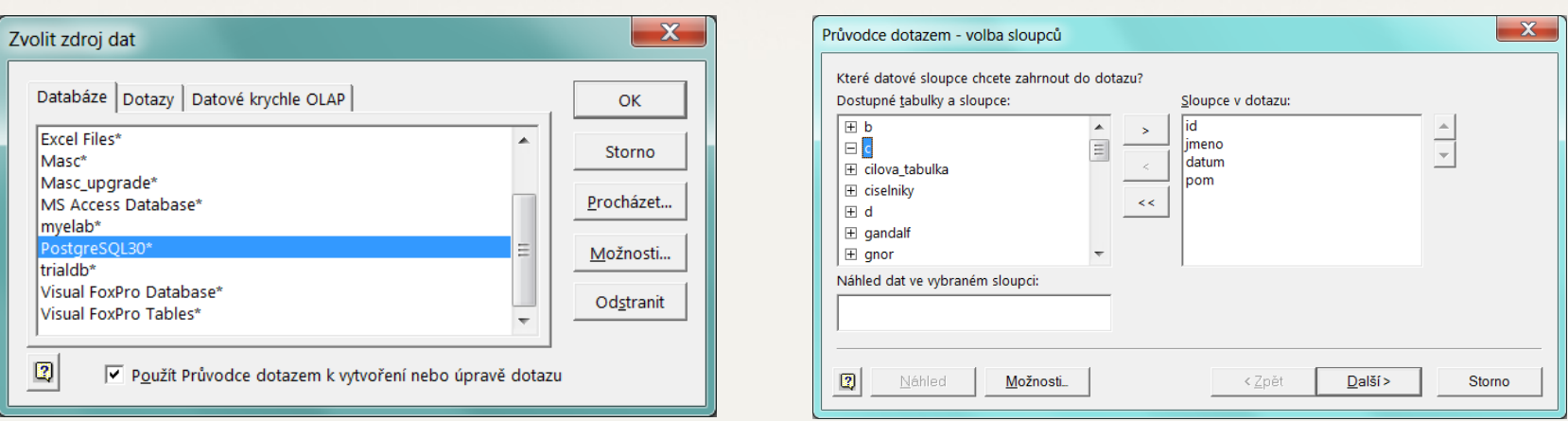

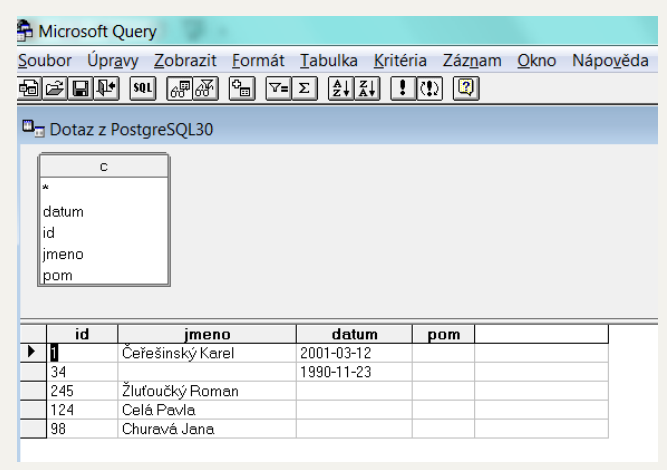

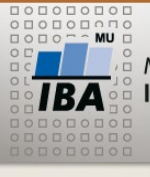

# • library(RODBC)

- conn <-odbcConnect("PostgreSQL30", uid="postgres", pwd="heslo")
- queryResult <- sqlQuery(conn, "SELECT \* FROM tabulka")

**ODBC a R**

- odbcClose(conn)
- queryResult

# • Verze R musí odpovídat ODBC ovladači  $\overline{\phantom{0}}$  32 x 64 bit

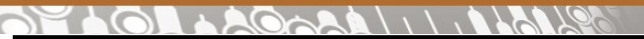

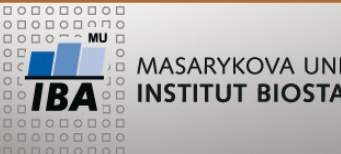

**Datové zdroje ÚZIS**

- <http://www.uzis.cz/registry>
- Schéma registru

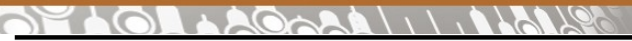

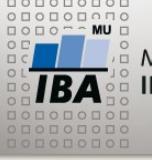

**Zkouškové otázky - příklady**

- Která studie má nejvíce pacientů? (study\_name)
- Do kterých studií se zařazovali pacienti v roce 2008 (study\_name)
- Vypište pracoviště, která nezařadila žádného pacienta
- Vypište pracoviště, která se účastní více studií, má nejvíce pacientů
- Vytvořte pohled study\_name, počet zařazených pacientů
- Vypište věk pacientů při zařazení do studie XY
- Kumulativní počty náběru pacientů do studie
- Najděte pacienty zařazené do více než jedné studie

### **PARISHILLING ARABIA TO A TALCH**

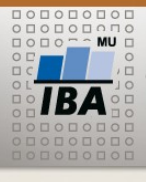

.◎<br>◎ MASARYKOVA UNIVERZITA<br>◎ I**NSTITUT BIOSTATISTIKY A ANALÝZ** 

**Zápočet**

17,